## Портал расположен по адресу <http://inno-accelerator.ru/>

Для регистрации необходимо нажать на ссылку «Регистрация» в правом верхнем углу.

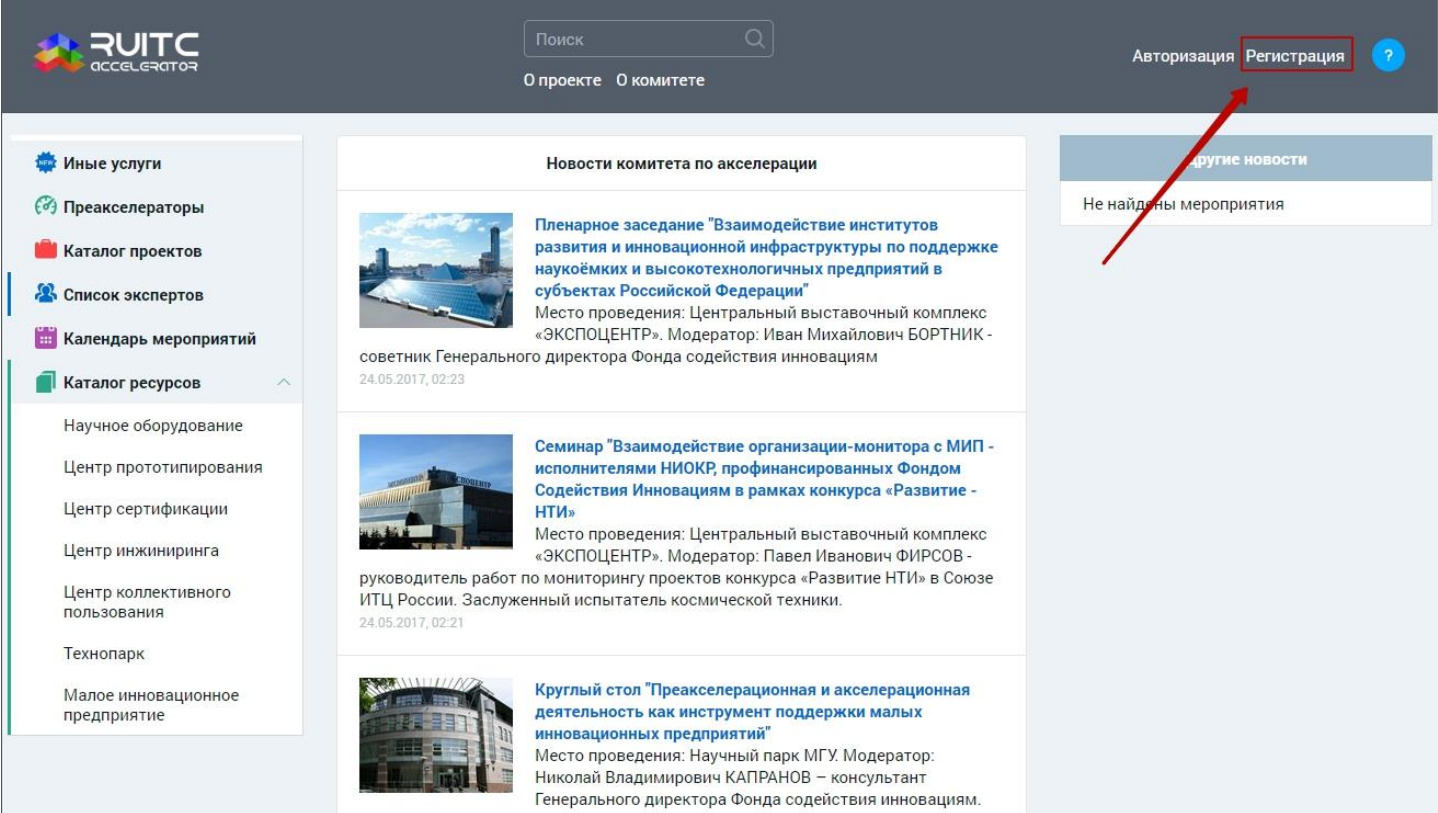

## На открывшейся странице отобразится форма регистрации пользователя.

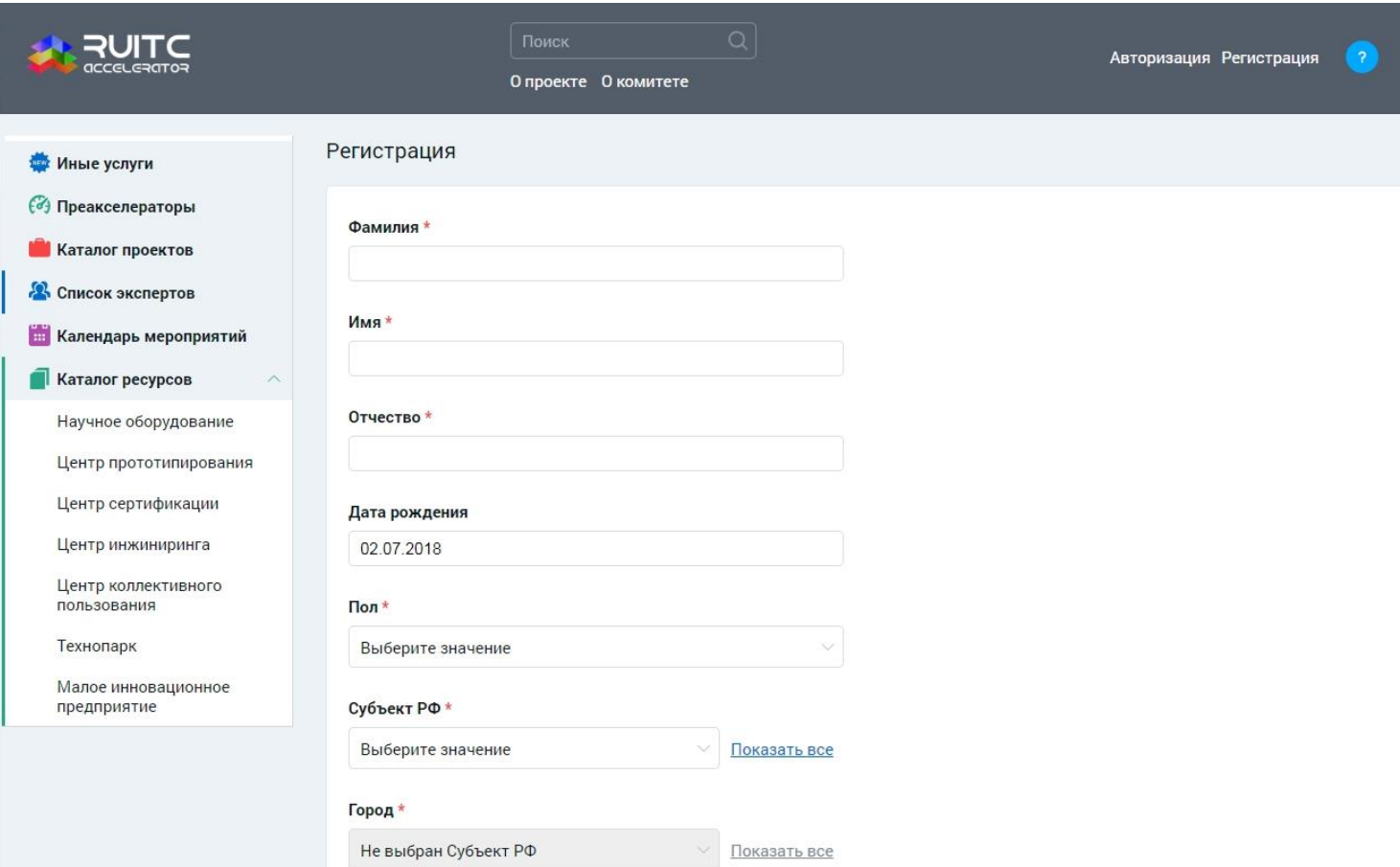

Для регистрации необходимо заполнить следующие обязательные поля:

- «Фамилия»;
- «Имя»;
- «Отчество»;
- «Пол»;
- «Субъект РФ»;
- «Город»;
- «E-mail».

Далее необходимо дважды указать свой пароль в полях «Пароль» и «Подтверждение пароля».

В поле «Желаемая роль на портале» выбрать роль «Участник программы "УМНИК"» и выбрать значение «Нет своего малого инновационного предприятия (МИП)».

Затем указать свой ИНН, выбрать значение из списка «Тематические направления», согласиться с политикой конфиденциальности и нажать на кнопку «Зарегистрироваться».

После этого на указанный Вами e-mail будет отправлено письмо с подтверждением регистрации. Необходимо перейти по ссылке из письма. В случае успеха, портал будет доступен для работы.

## **Выбор преакселератора.**

В разделе «Программы преакселерации» Вам необходимо выбрать курс, который предоставляет аккредитованная организация. **Названия аакредитованных организаций выделены жирным стилем шрифта.**

Далее Вам необходимо подать заявку на выбранную программу, нажав на кнопку «Получить услугу» и заполнив появившуюся форму. Администрация преакселератора рассмотрит ее и, в случае подтверждения, свяжется с Вами для формирования плана работы.

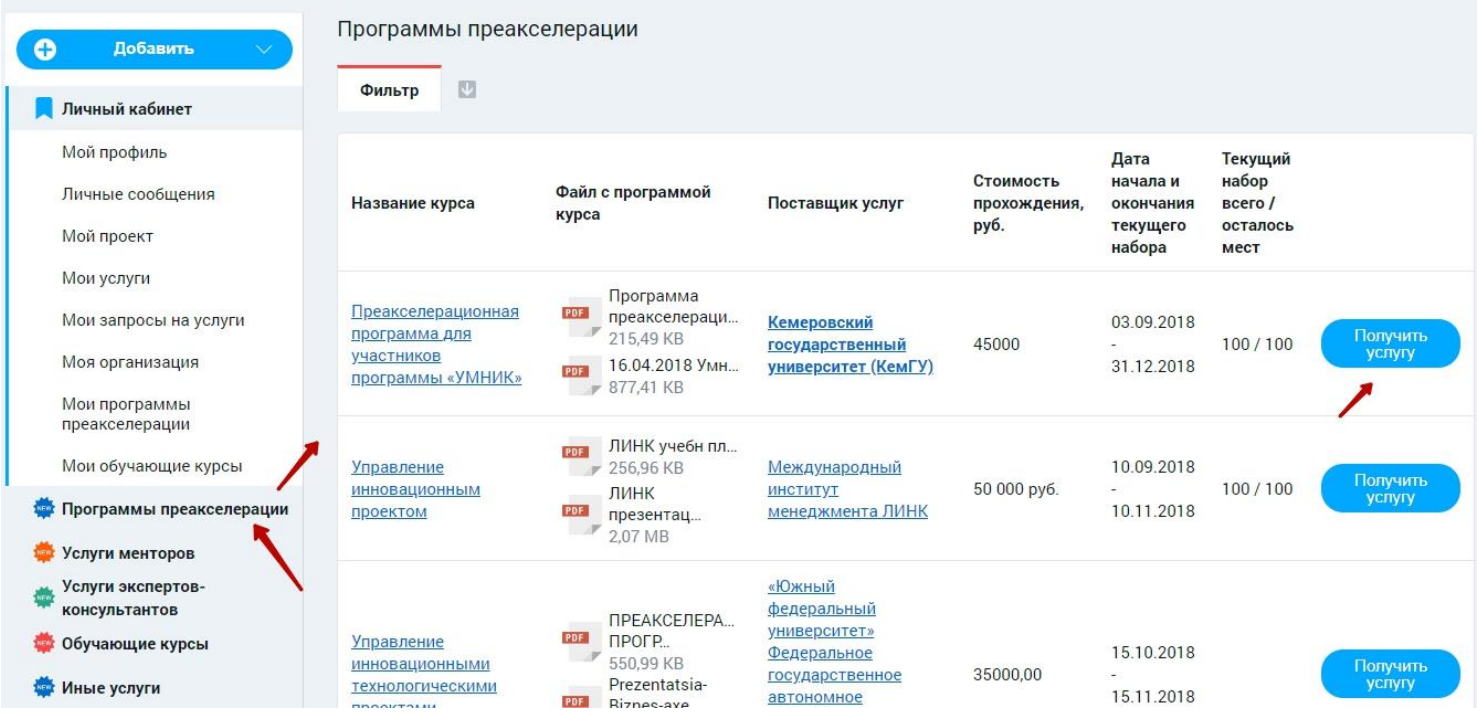